Sparrow\_py.pdf (C) 2023 Hirotaka Sasaki # -\*- coding: utf-8 -\* import pygame # ゲーム作成用のpygameライブラリ<br>import sys # システム関連のライブラリ import sys # システム関連のライブラリ<br>import random # 乱数関連のライブラリ # 乱数関連のライブラリ SCREEN = pygame.Rect(0, 0, 400, 640) # 画面サイズの設定値 (横400ピクセル×縦640ピクセル)<br>FPS = 60 # FPS(1秒間の画面更新頻度)の設定値 (コンピュータゲームの# # FPS(1秒間の画面更新頻度)の設定値(コンピュータゲームの標準値)<br># カラスの出現X座標 CROW\_X\_POS = [500, 800] # カラスの出現X座標<br>CROW Y RANGE = [50, 600] # カラスの出現Y座標範囲 CROW\_Y\_RANGE = [50, 600] # カラスの出現Y座標範囲<br>CROW SPEED RANGE = [-100, 100] # カラスの移動速度範囲  $CROW\_SPEED\_RANGE = [-100, 100]$ <br> $CROW\_JURN$   $MAX = 10$ CROW\_TURN\_MAX = 10 # カラスの反転時間最大 DIFFICULT\_MAX = 3 # 最大難易度設定 # スズメのX座標 (固定値)<br># スズメのスタートY座標 SPARROW\_START\_Y = 240 # スズメのスタートY座標 SPARROW\_UP\_END\_Y = 0 # スズメの限界高度  $SPARROW\_DO\overline{W}N\_END_Y = 640 \nCLIMB SPEED MAX = 300$ CLIMB\_SPEED\_MAX = 300 # スズメの最大上昇速度(秒速ピクセル Pixel/sec)<br>GRAVITY = 850 # 重力加速度 # 重力加速度 def SparrowStartPos():<br>global sparrowY.climbSpeed インプレントリング - インパル変数ヘアクセス宣言 # グローバル変数ヘアクセス宣言<br># スズメの初期座標  $sparrowY = SPARROW_START_Y$ <br>climbSpeed = 0 # スズメの現在の速度を0に def CrowResetXY(i):<br>crowX[i] = CROW X POS[i] ねずるい インパンの はんじゃく はめている # カラスを右に移動して座標を再設定する関数  $crowX[i] = CROW_X_POS[i]$ crowY[i] = random.uniform(CROW Y\_RANGE[0],CROW\_Y\_RANGE[1]) # Yの高さは範囲内で def CrowStartPos():<br>for i in range(0.len(CROW X POS)): # カラスの個体数だけ処理 for i in range(0, len( $CROW_X_POS$ )):<br> $CrowResetXY(i)$ # 座標を再設定する共通関数呼出 # ゲーム処理はここから開始します(main関数のような扱いです)<br>pygame.init() # Pygameの初期化(pygameを使う前に一度実行する)<br># 設定したサイズでウィンドウを作成 screen = pygame.display.set\_mode(SCREEN.size)  $pygame. display$ set\_caption("Sparrow") pygame.display.set\_caption("Sparrow") # ウィンドウのタイトルを設定(スズメの英名)<br>clock = pygame.time.Clock() # 設定したタイミングでのリアルタイム処理設 # 設定したタイミングでのリアルタイム処理設定<br># 標準フォント指定(Noneは標準) sysfont =  $pygame$ .font.SysFont(None, 40) CQ Publishing Co.,Ltd.

Sparrow\_py.pdf (C) 2023 Hirotaka Sasaki elapsedTime = 0 # 飛翔時間を初期化<br>difficult = 0 # 難易度情報の初期 difficult = 0 # 難易度情報の初期化 deltaTime = 0.0 # フレーム更新時間の初期化 # ゲーム状態をゲームオーバーに設定<br># 飛翔音の読み込み seFlap = pygame.mixer.Sound("flap.mp3") # 飛翔音の読み込み<br>seHunted = pygame.mixer.Sound("hunted mp3") # 狩られ音の読み込み seHunted =  $\bar{p}$ ygame.mixer.Sound("hunted.mp3") crowX = [0, 0]<br>crowY = [0, 0] # カラスのX座標 crowY = [0, 0]<br>crowSpeed = [0. 0] # カラスのY座標 crowSpeed = [0, 0]<br>crowTurn = [0, 0] # カラスの移動速度 crowTurn = [0, 0]<br>CrowStartPos() # カラスの反転時間<br># カラスの開始位置 CrowStartPos() # カラスの開始位置の設定<br>SparrowStartPos() # スズメを初期位置にセッ # スズメを初期位置にセットする<br># カラスの画像ファイルの読み込み crowSpr = pygame.image.load("crow.png").convert\_alpha()<br>crowRect = crowSpr.get rect() # カラスの描画範囲矩形の設定 sparrowSpr = [pygame.image.load("sparrowd.png").convert\_alpha()] # スズメの滑空画像の読み込み sparrowSpr.append(pygame.image.load("sparrowu.png").convert\_alpha())# スズメの羽ばたき画像の読み込み<br>sparrowRect = sparrowSpr[0].get\_rect() # スズメ画像の描画範囲矩形切り出し sparrowRect = sparrowSpr[0].get\_rect() # スズメ画像の描画範囲矩形切<br>sparrowRect.center = (SPARROW X. sparrowY) # スズメ画像の描画位置を設定 sparrowRect.center =  $(SP\overline{ARROW} \ X$ , sparrowY) bldgSpr = pygame.image.load("building.png").convert\_alpha() # ビル画像の読み込み<br>bldgRect = bldgSpr.get rect() # ビル画像の描画範囲矩形切り出し while (True):<br>screen.fill("skyblue") # リアルタイム処理の無限ループ<br># 画面をスカイブルーで塗り潰す # 画面をスカイブルーで塗り潰す<br># コンクリート地面 pygame.draw.rect(screen,"gray92",pygame.Rect( $0,600,480,40$ )) for i in range(2): # 移動するビルを複数描画する bldgRect.center = (200 - ((elapsedTime + i \* 4) % 8 - 4) \* 80, 540) # 飛翔時間からビルの位置を作る<br>screen.blit(bldgSpr. bldgRect) # ビルの描画  $screen.blit(bldgSpr. bldgRect)$  if playing: # ゲーム中なら difficult = min(difficult + 0.2 \* deltaTime, DIFFICULT\_MAX) # 難易度を上昇させる<br>for i in range(0,len(CROW\_X\_POS)): # 全てのカラスの処理を繰り返す for i in range(0,len(CROW\_X\_POS)): # 全てのカラスの処<br>crowX[i] -= 100.0 \* deltaTime # カラスを左に移動 crowX[i] -= 100.0  $*$  deltaTime<br>if difficult >= DIFFICULT MAX: if difficult >= DIFFICULT\_MAX: # 最高難易度なら突然の反転が出来るようになる prowTurn[i] > 0: 「 # 反転した事が無い<br>crowTurn[i] -= deltaTime # 反転待ちタイマー # 反転待ちタイマーを減らす CQ Publishing Co.,Ltd.

```
Sparrow_py.pdf (C) 2023 Hirotaka Sasaki<br># タイマーが切れたなら
                   if crowTurn[i] \leq 0: # タイ<br>crowSpeed[i] *= -1 # 反転
                      crowSpeed\overline{[}i] \ast = -1if crowX[i] < -50: # 画面の左に消えたなら
              crowX[i] += 600 # 画面の右に移動
              crowY[i] = random.uniform(CROW Y_RANGE[0].CROW Y_RANGE[1]) # 範囲内で高さを設定する
              crowSpeed[i] = random.uniform(CROW_SPEED_RANGE[0],CROW_SPEED_RANGE[1]) * difficult # 範囲内で速度指定
              crowTurn[i] = random.uniform(2, CROW_TURN_MAX)        # 範囲内で反転時間を設定する
           crowY[i] += crowSpeed[i] * deltaTime # 上下移動
           if crowY[i] <= 0 or crowY[i] >= 640: # 移動範囲を超えたなら<br>crowSpeed[i] *= -1 # 移動の向きを反転
              crowSpeed[i] \ast= -1
           crowRect.center = (crowX[i], crowY[i]) # 描画位置を変更
           screen.blit(crowSpr, crowRect) # カラスの描画
           if pygame.Rect.colliderect(sparrowRect, crowRect): #スズメに接触したなら
              SparrowStartPos()                # スズメを初期位置に<br>seHunted.play()                  # 捕食音声を再生
              seHunted.play()                 # 捕食音声を再生<br>playing = False                 # ゲーム状態をゲ
                                                                ゲーム状態をゲームオーバーに変更
elapsedTime += deltaTime                 # 飛行時間の更新
sparrowY = sparrowY + climbSpeed / FPS          # 放物線運動に応じたスズメのY座標を求める
       climbSpeed += GRAVITY / FPS ねずま またのは # 重力加速度を速度に加える
       if sparrowY <= SPARROW_UP_END_Y or sparrowY >= SPARROW_DOWN_END_Y: # 飛行限界高度か墜落かしたら<br>playing = False                  # ゲーム状態をゲームオーバーに変更
                                                                # ゲーム状態をゲームオーバーに変更
   else: # ゲームオーバーなら<br>SparrowStartPos()
                                                                # スズメをスタート位置に戻す
        screen.blit(sysfont.render("Push Enter to Start", False, (0,255,0)), (80,200)) # ゲーム開始を促す文章表示
   clock.tick(FPS)                        # フレームレート(60fps)<br>deltaTime = clock.get time() / 1000.0             # 前フレームの更新からの経過時間を抽出する
   deltaTime = clock.get_time() / 1000.0
   screen.blit(sysfont.render("TIME:"+str(int(elapsedTime)), False, (0,0,0)), (160,0)) #飛翔時間の描画
   sparrowRect.center = (SPARROW_X, sparrowY)           # スズメの描画位置変更<br>anmBody = 0 if climbSpeed >= 0 else 1             # 上昇中は2番目の絵、
                                                                 # 上昇中は2番目の絵、加工中は1番目の絵<br># スズメの体画像を描画
   screen.blit(sparrowSpr[anmBody], sparrowRect)<br>pygame.display.update()
                                                                 # ゲーム画面の更新を行う
```
CQ Publishing Co.,Ltd.

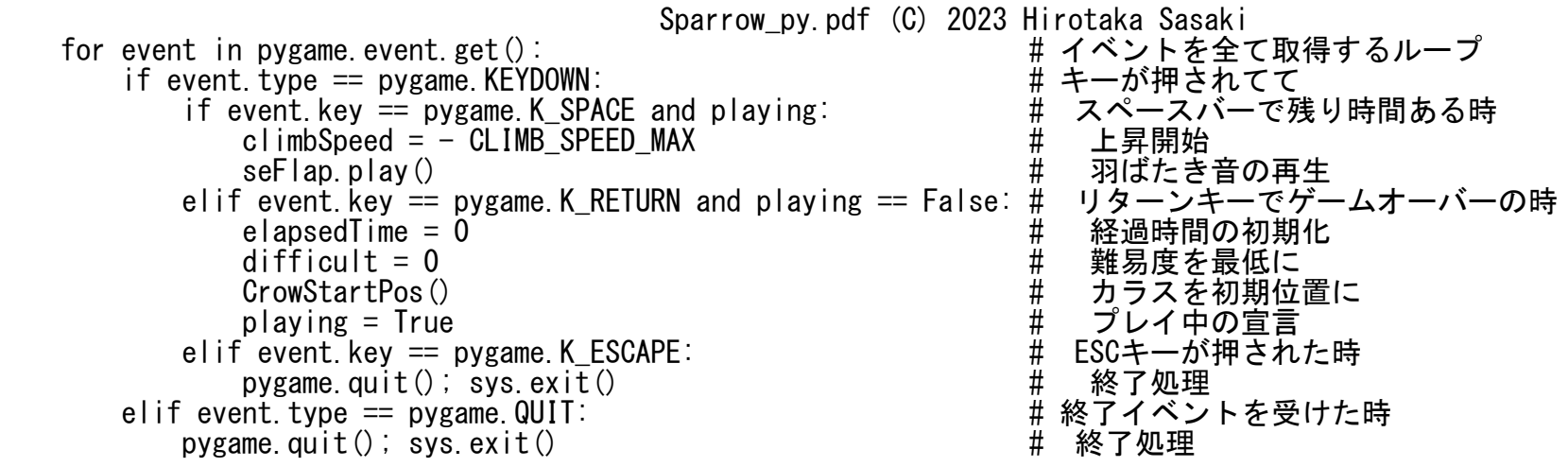